## DRAGER INFINITY DELTA XL

Instructions for Demo Mode

A video walk-through of these instructions can be viewed at <a href="https://youtu.be/yJN2Kc3tHH0">https://youtu.be/yJN2Kc3tHH0</a>

## HOW TO POWER ON AND START "DEMO" MODE

Step 1.) Press POWER button at lower left corner of front panel to turn on.

After the machine boots--If a dialog box opens that says TREND MEMORY FULL.

Step 2.) Using knob, turn to select DELETE and press. Repeat if necessary to close TREND MEMORY FULL dialog.

At NEW PATIENT? dialog--

Step 3.) Using knob, turn to select YES and press.

If necessary, wait as machine DISCHARGES old patient data. When a new message appears--

Step 4.) Press the MENU button.

A new dialog MAIN MENU will appear.

Step 5.) Using knob, turn to MONITOR SETUP and press to select.

Step 6.) Using knob, turn to BIOMED and press to select.

Step 7.) Using knob, turn to SERVICE and press to select.

Step 8.) Using knob, turn to enter password-4712 pressing after each digit to select.

## (CONTINUED)

Step 9.) Using knob, turn to ACCEPT and press to select.

A new dialog SERVICE will appear.

Step 10.) Using knob, turn to BEDSIDE SETUP and press to select.

Step 11.) Using knob, turn to WAVEFORM SIMULATOR and press to select.

If necessary, wait as it discharges old information.

Step 12.) Press the MAIN SCREEN button.

If a dialog box opens that says TREND MEMORY FULL.

Step 13.) Using knob, turn to select DELETE and press. Repeat until all TREND MEMORY FULL dialog boxes are closed.

## **HOW TO SILENCE ALARMS**

Step 14.) Press ALARM LIMITS button.

Step 15.) Using knob, turn to ALARM VOLUME and press to select.

Step 16.) Using knob, change VOLUME % setting to OFF and press to select.

Step 17.) Using knob, turn to BACK ARROW at top left of dialog window and press to select and close dialog.

Click to HERE to view item details on Alpha Props website

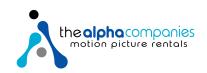